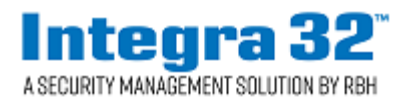

# UNC100 with IOC8 Installation Manual

### **Version 1.1**

 2 Automatic Road, Suite 108 Brampton, Ontario Canada L6S 6K8

## *Copyright Notice*

Copyright© 1995-2019 by RBH Access Technologies Inc. All rights reserved Worldwide. Printed in Canada. This publication has been provided pursuant to an agreement containing restrictions on its use. No part of this manual may be copied or distributed, transmitted, stored in a retrieval system, or translated into any human or computer language, in any form or by any means, electronic, mechanical, magnetic, manual, or otherwise, or disclosed to third parties without the express written consent of RBH Access Technologies Inc., Brampton, Ontario, Canada.

### *Disclaimer*

This manual is provided *as is*, without warranty of any kind, either express or implied, including but not limited to performance, merchantability, or fitness for any particular purpose. Neither RBH Access Technologies Inc. nor its dealers or distributors shall be liable to any person or entity with respect to any liability, loss, nor damage, caused, or alleged to have been caused directly or indirectly by this information. Further RBH Access Technologies Inc. reserves the right to revise this publication, and to make changes to the content hereof from time to time, without the obligation of RBH Access Technologies Inc. to notify any person or organization of such revision or changes.

# **Requirements:**

To use the IOC8, please ensure that your software version is 4.1.8 R4.3 or higher. Also, the UNC100 firmware version must be 155 or higher.

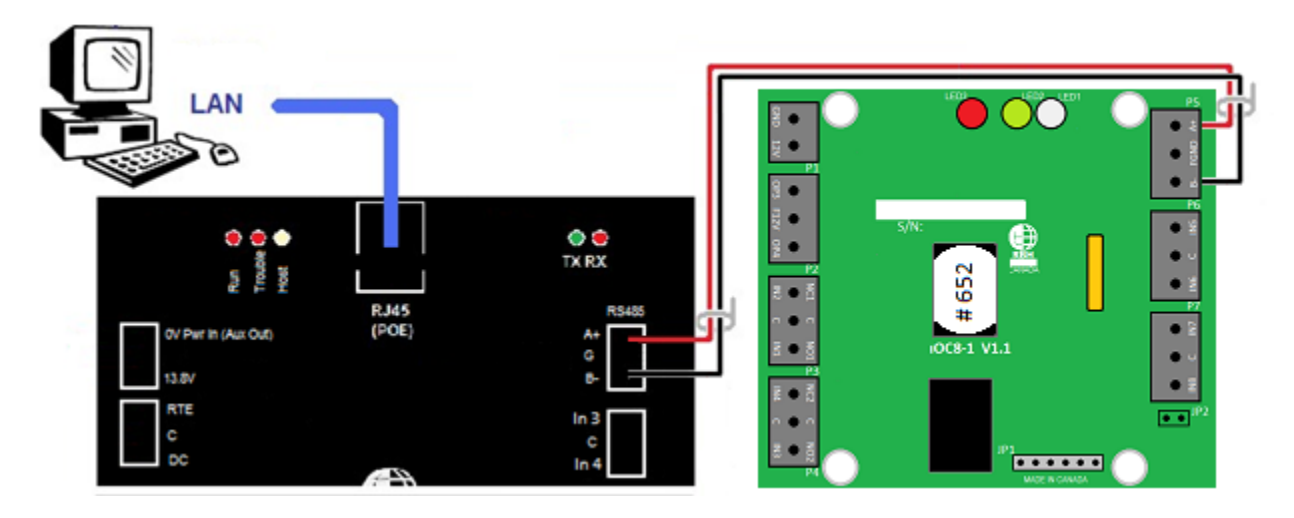

The IOC8 is wired into the UNC100's RS485 port with a two conductor shielded cable.

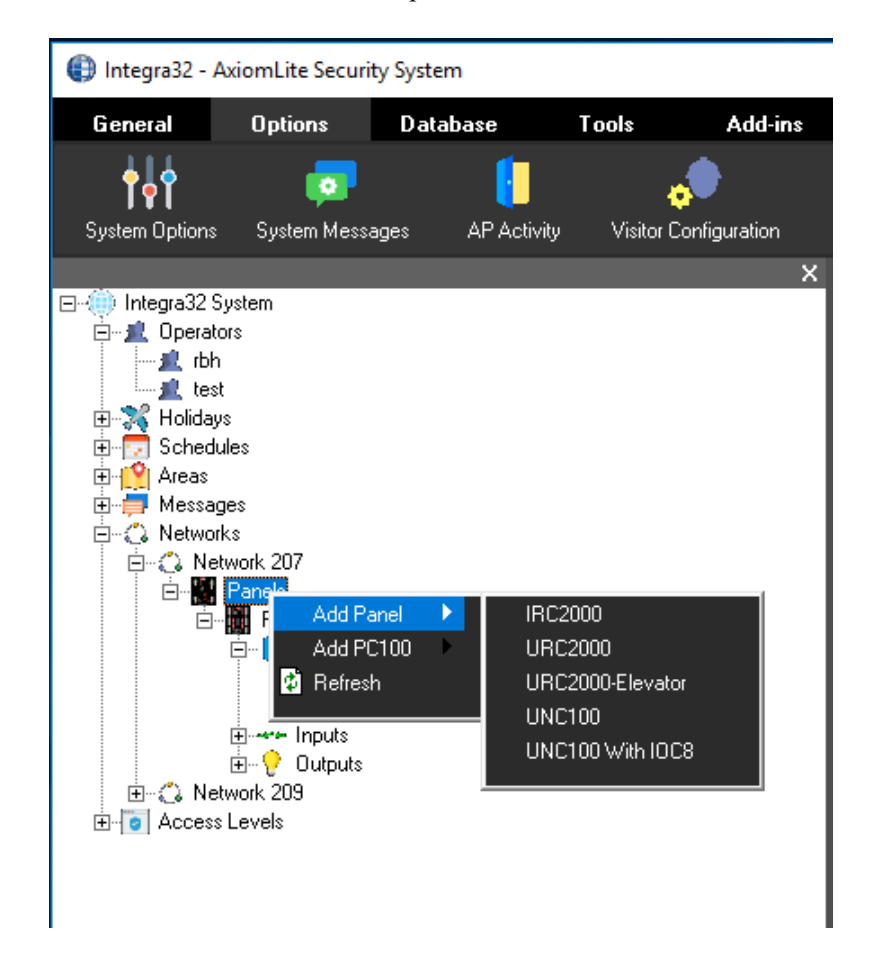

Panel must be added as *UNC100 with IOC8.*

Software 4.1.8 R4.3 or higher and firmware 155 or higher is required for IOC8 to work with UNC100.

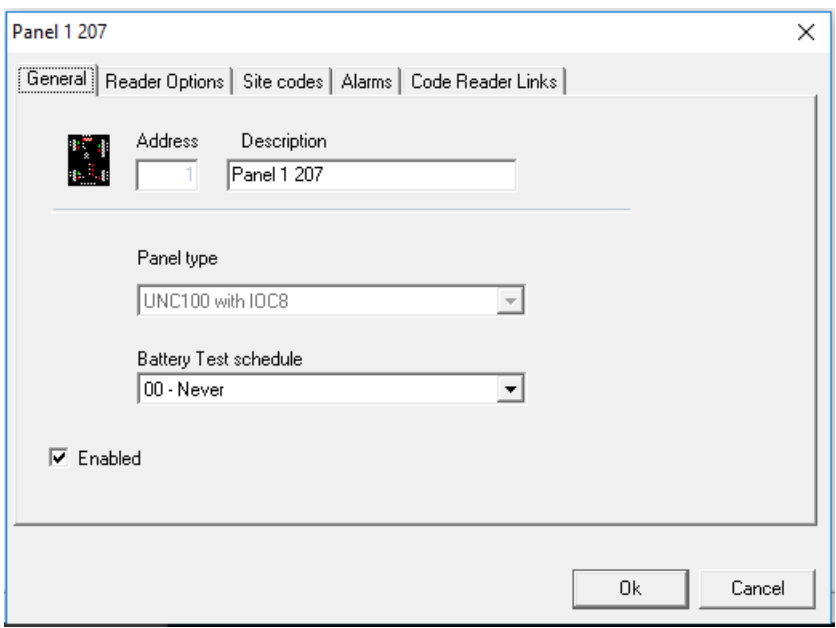

The option to add IOC8 is available only when the panel is configured as *UNC100 with IOC8* in software.

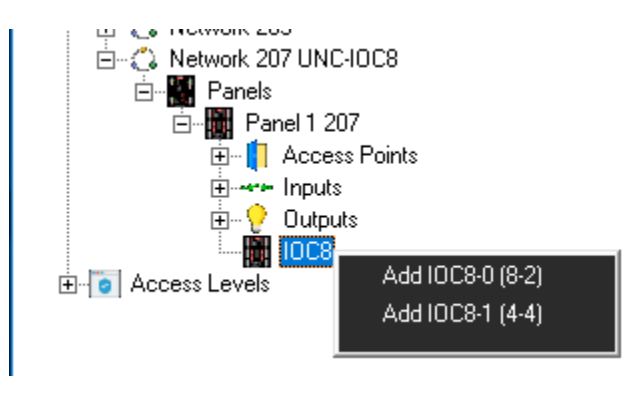

Only 1 panel per network can be added when using *UNC100 with IOC8*.

To add more panels of type *UNC100 with IOC8*, add them as other network(s).

For a panel to work as *UNC100 with IOC8*, Channel 1 needs to be selected as IOC8 in Device Discovery Tool.

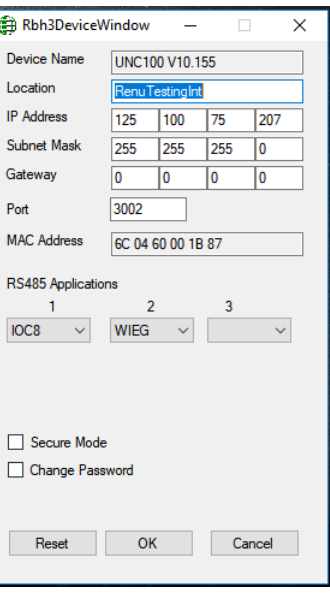

*Note*: *Devices Discovery Tool* can be found in the tools folder of the CD or in the tools menu of the software.

Maximum of 4 IOC8s can be added per *UNC100 with IOC8*

Give the IOC8 a name, and enter the serial number. This will be a small 3-5 digit number on the board.

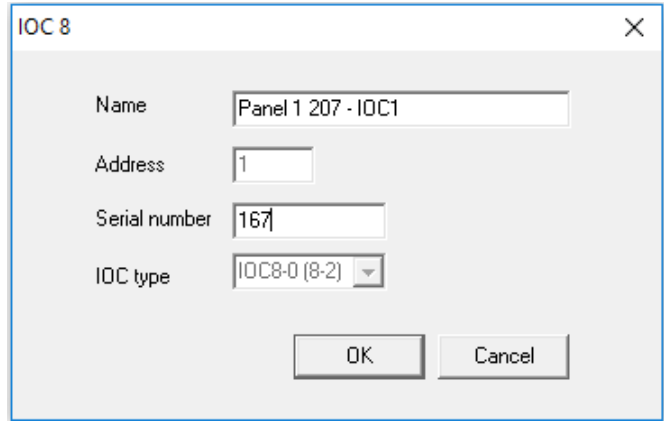

Enter each device's individual serial number, as labelled on the board. There are two types of IOC8's available; eight inputs, two outputs (8-2); and four inputs, four outputs  $(4-4)$ .

The IOC8 board will have relays if it has four outputs.

IOC8 Inputs are defaulted to: General purpose, Normally Open No Resistor, No Abort Delay, No Schedule, Report Armed and Disarmed.

# **Wiring Diagrams for IOC8**

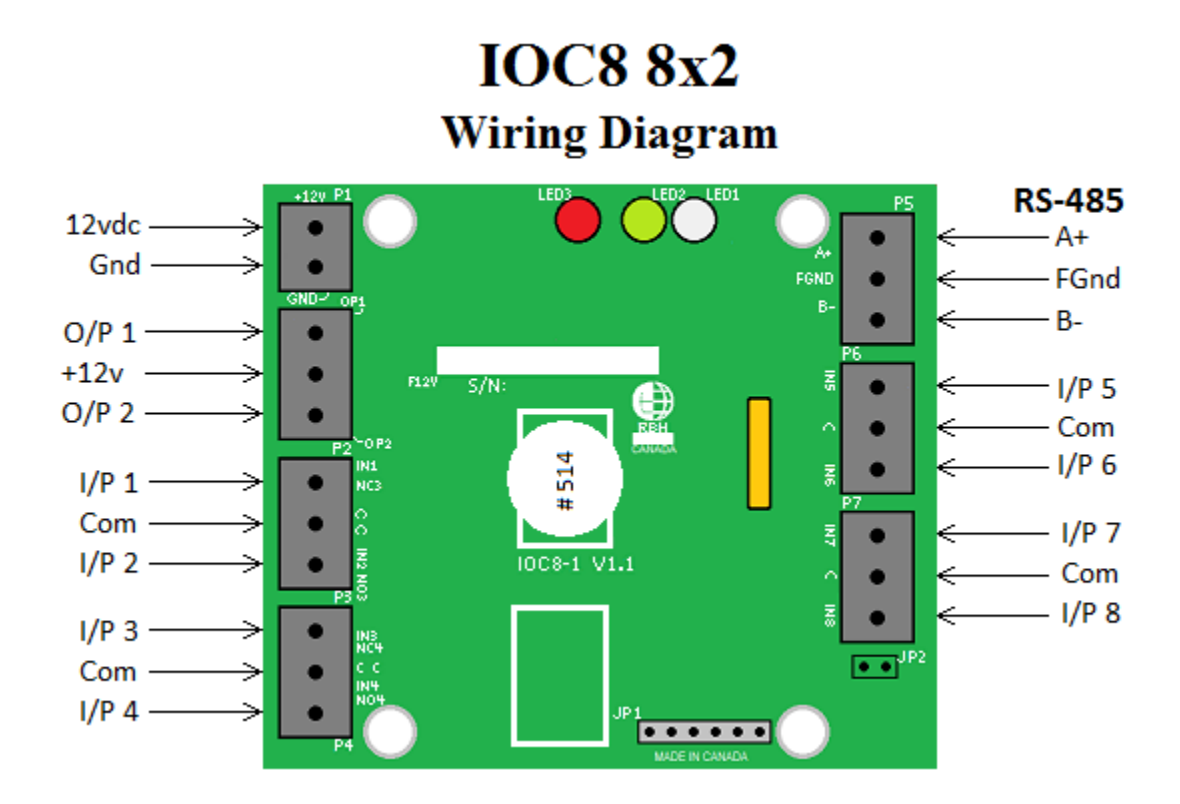

- Each pair of programmable inputs has its own common terminal.
- Outputs  $1 \& 2$  are open collectors capable of sinking up to 100ma.
- Outputs  $3 \& 4$  are dry contact form C relays.

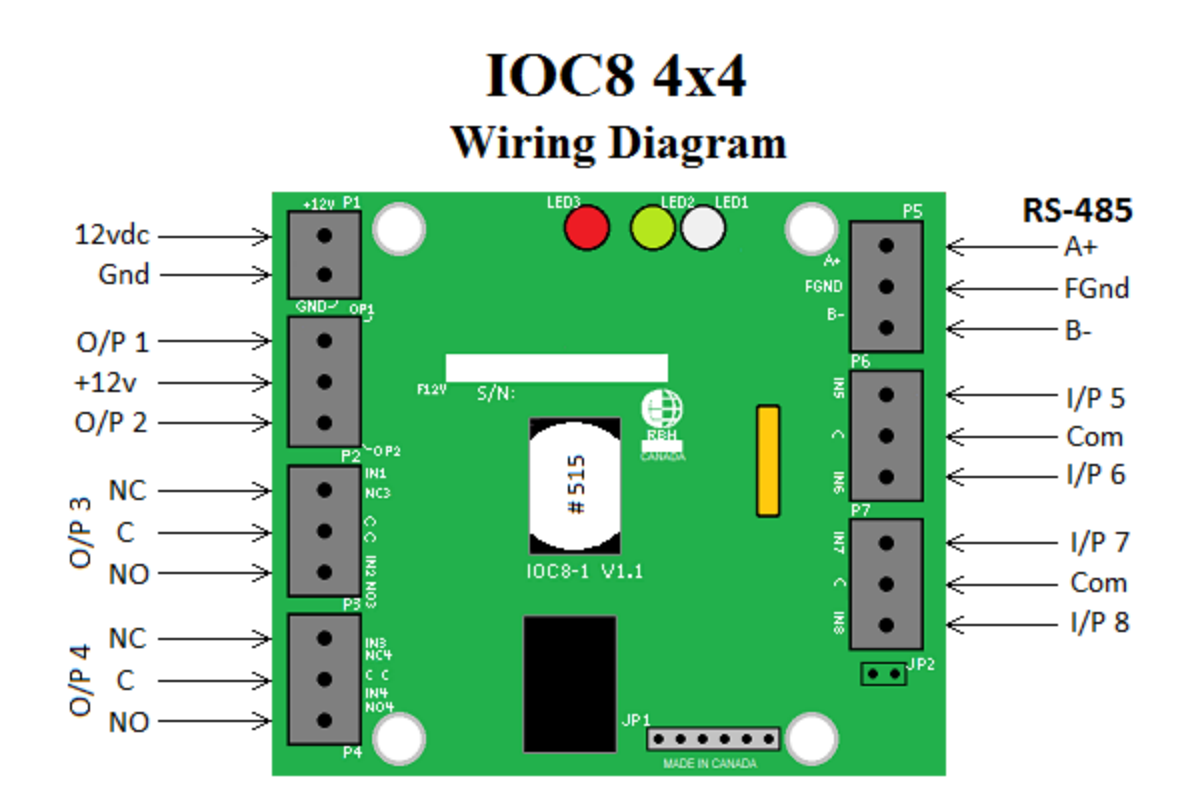

## *Input Circuit Types*

The IOC8 supports seven different input circuit types ranging from no resistor for low security applications to two resistor normally closed circuits where the highest security is required.

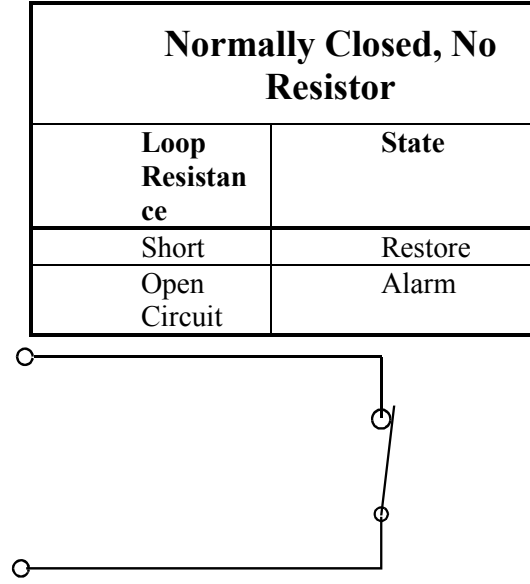

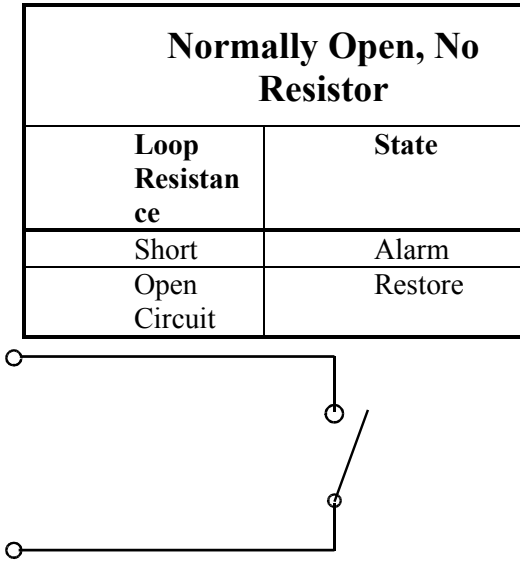

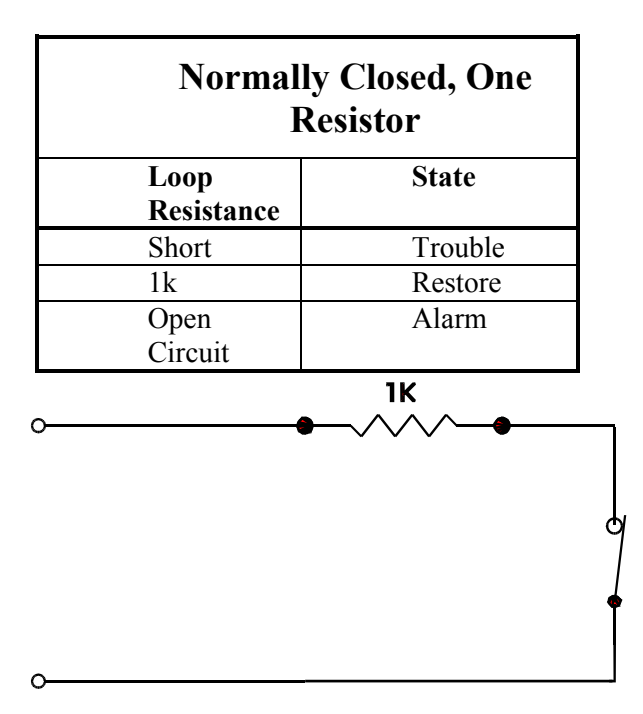

| <b>Normally Closed, Two</b><br><b>Resistor</b> |              |
|------------------------------------------------|--------------|
| Loop<br><b>Resistance</b>                      | <b>State</b> |
| Short                                          | Trouble      |
| 1k                                             | Restore      |
| 2k                                             | Alarm        |
| Open<br>Circuit                                | Trouble      |
| 1Κ                                             |              |
|                                                | 1K           |

This circuit provides a high degree of supervision and detects both short and open circuit fault conditions. Use this circuit in high security applications.

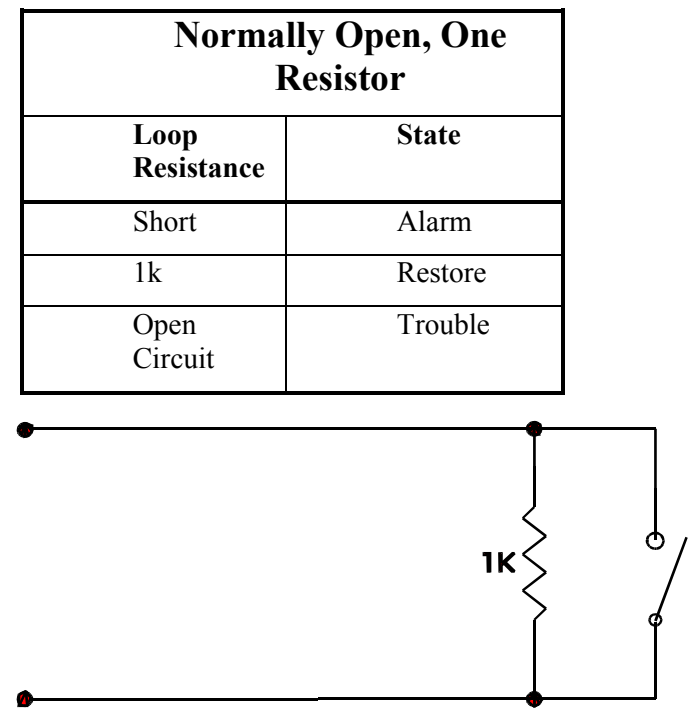

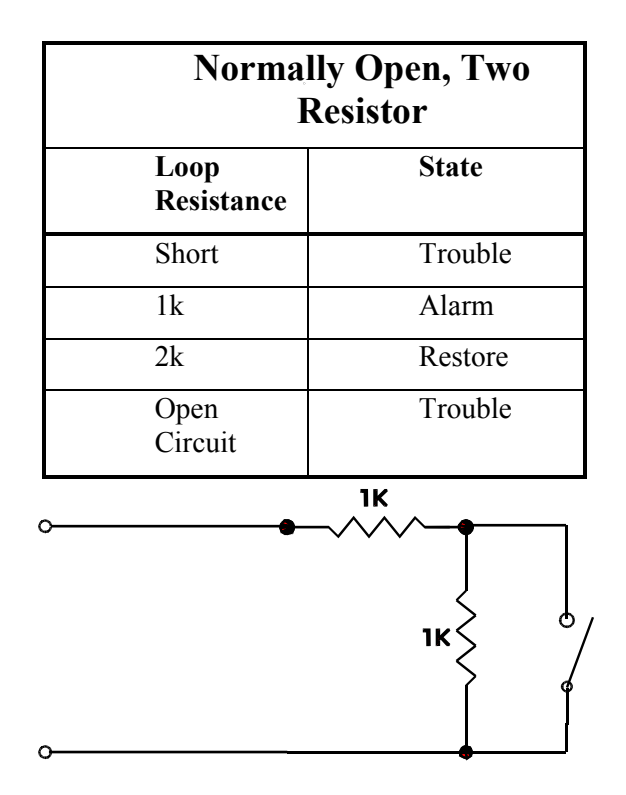

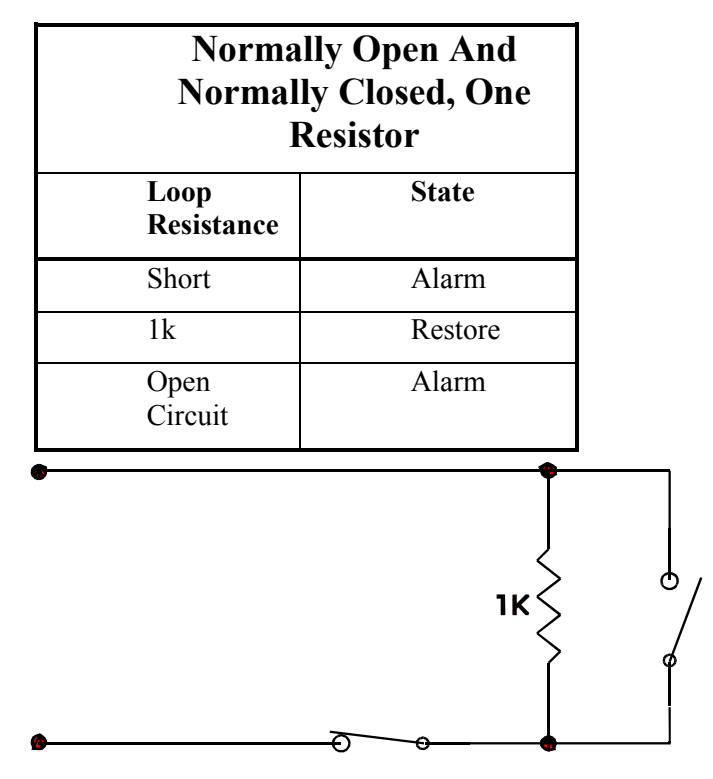

This circuit type is used where normally open and normally closed contacts are used in the same loop.

### *Outputs*

The IOC8 has either two or four outputs. Outputs 3 and 4 use electronic drivers and can switch 100ma, while outputs 1 and 2 are dry contact relays capable of switching 5Amps@30vdc. All outputs are programmable from the PC as either normally energized or normally de-energized. Normally energized outputs are used for fail-safe operation where it is essential that the output return to a safe state when the system fails due to power loss, communications failure, or fire.

Electronic outputs are 'switched negative' which means that they switch the power negative to the terminal. When the output is off, the output terminal is electronically disconnected.

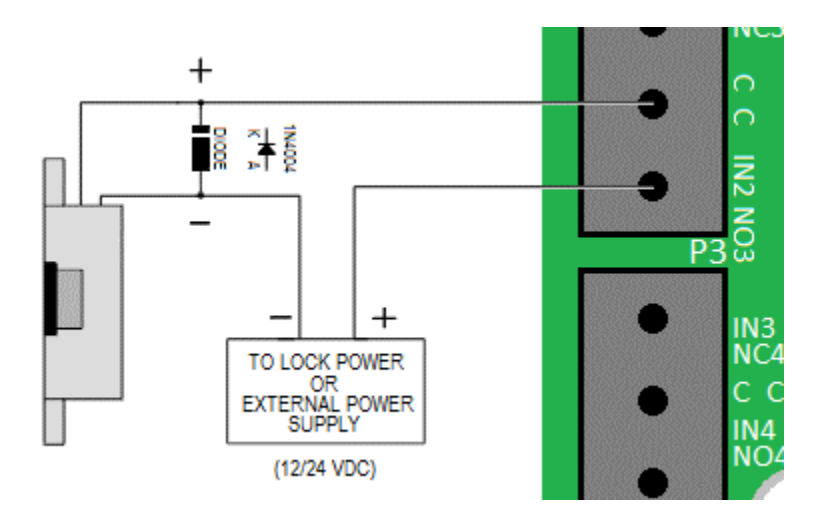

#### *Switching Inductive Devices*

Exercise caution when switching an inductive load. Inductive devices include external relay, solenoids, bells, and door locks. All of these devices generate extremely high voltage spikes (*several thousand volts*) when power is applied or removed and possible disruption of the operation could occur if this interference gets on to the electronic circuit board.

This interference can be suppressed by placing a diode (*1N4001 or similar*) across the lock or other inductive device being switched. Connect the diode cathode (*end with band*) to the positive terminal and the other end to the negative terminal. The diode must be placed at the device being switched and not at the controller.